# ClassNK PASS ral Status Service

# Plan Approval Status

PASSは図面をご提出頂く際の各種作業の労力・コストを 軽減し、品質管理効率の更なる向上を実現します。

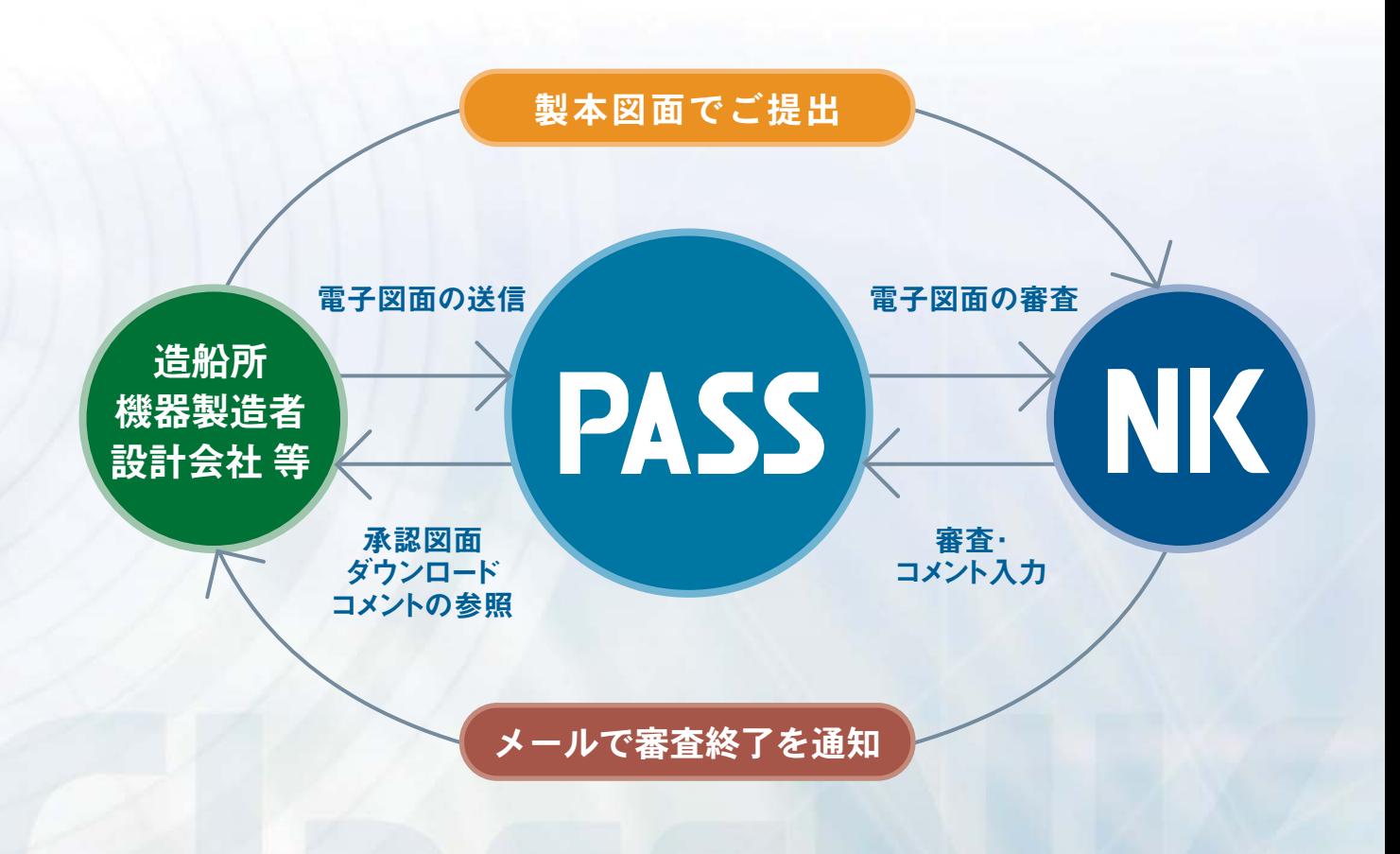

■PASSは図面の審査進捗や、コメント等の情報を参照するためのシステムです。

NKでは提出される製本図面の【受取-審査-承認-返却】までの管理情報とコメント内容 を全て記録しています。図面提出者はPASSでこれら一連の記録をリアルタイムに参照する ことができ、透明性の高い品質管理を可能とします。

#### ■電子図面を送信することもできます。

PDF形式ファイルの電子図面をアップロード(送信)することができます。 ペーパーレスでの処理が可能となり、製本作業、郵送費用等のコストを削減することができ ます。

電子図面と製本図面を混在することも可能です。

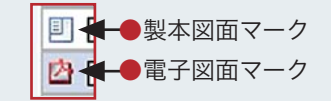

## Service

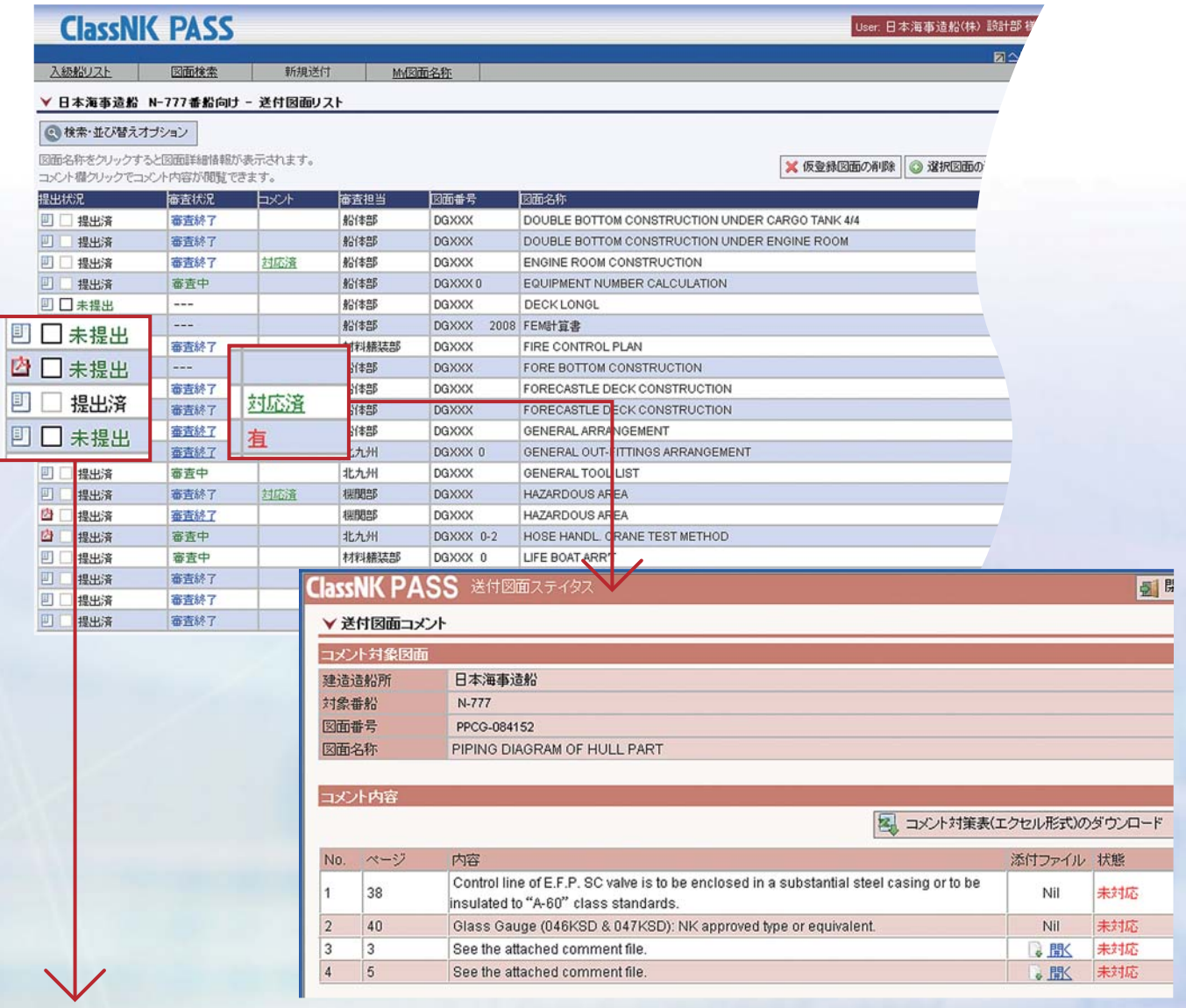

#### ●図面提出管理システムとしてご利用頂けます。

図面の審査進捗と提出状況が一目で分かりプロジェクトごとの提出管理システムとして利用することもで きます。

造船所ユーザーでは、建造番船ごとに管理でき、機器製造者・設計会社ユーザーでは任意のプロジェクト名 で管理することができます。

#### ●コメントの対応管理としてご利用頂けます。

コメントの有無、対応状況が一覧からリアルタイムに判別できます。 コメントの内容の確認だけでなく、コメント入りの対策表をダウンロードすることもできます。

#### ●直感で操作できるシンプルな構成となっています。

情報の一覧性、検索の容易性と簡潔な画面構成を両立させました。直感的な操作を可能とし、事前にインス トールや設定等を必要としません。

#### ●多彩なユーザー設定

造船所向けと機器製造者・設計会社向けとで画面が異なり、実務に合わせたプロジェクト管理が可能と なっています。

また部課単位でのユーザー登録が可能となっており、部または課ごとのユーザーID等、任意に選択頂け ます。さらには、部内での情報共有や、他事業所との情報共有まで、幅広くご要望に沿った運用が可能と なっています。

#### ●セキュリティ

操作PCとPASS間の通信をSSL暗号化通信により、保護しています。(通信傍受からプロテクト) また、電子図面ファイルに対しても外部への流出防止として、電子図面へのアクセス制限をしています。

### お申し込み

NK-PASSをご利用するためには、事前にお申し込み 頂く必要があります。NK-PASS利用申込書に必要事 項を記載の上、弊会情報技術部まで送付ください。 お申し込み書は下記アドレスから入手できます。 https://portal.classnk.or.jp/portal/indexj.jsp

お申し込みに関する問い合わせ、PASSに関する資料 請求等は弊会情報技術部までお願い致します。

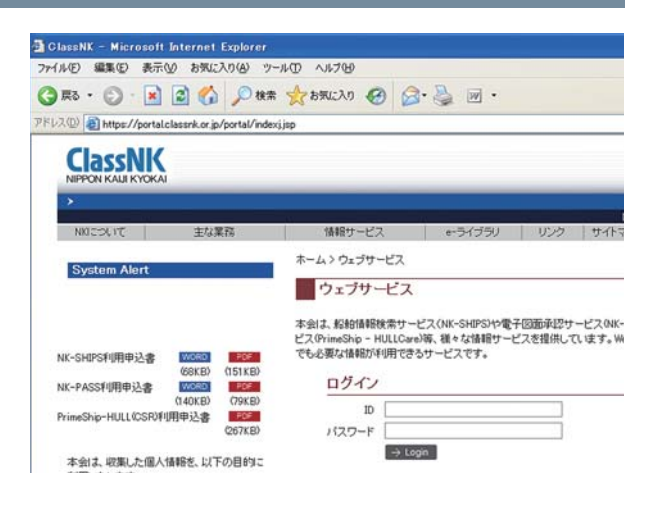

## ご利用方法

弊会ホームページにアクセスし、ページ右にあるリンクをクリック して、ログイン画面へ進みます。ログイン画面にて、申し込み後に発行されるユーザーIDとパスワードを入力 してログインし、ウェブサービスの "NK-PASS 電子図面承認サービス"をクリックします。 シンプルな画面構成となっていますので、インターネットに接続できる環境であれば、どなた様でも容易に 操作することができます。

#### ご利用に当たって

- ●お申し込み、ご利用に関する費用等は発生致しません。
- ●NK-PASSはMicrosoft Internet Exploreを使用するWebシステムです。
- ●1つのユーザーIDで同時に複数ログインが可能です。
- ●電子図面でご提出頂いた図面のみ、NK-PASSに電子図面が保持されます。
- ●ご提出頂く電子図面のPDFファイルによってはNK-PASS上で扱えない場合があります。その場合再度ご提出をお願いする場合があります。
- ●造船所ユーザーは入級申込があった新造船のみ対象となります。
- ●完工した新造船は、完工後2ヶ月を経過した時点で対象リストから除外されます。
- ●図面情報(テキスト情報のみ)の保管期間の上限はありませんが、電子図面の保管期間については別途対応となります。
- ●メンテナンス等でサービスを停止する場合があります。

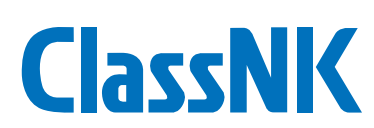

#### 日本海事協会 情報センター 情報技術部

〒267-0056 千葉県千葉市緑区大野台1丁目8番の5 Tel: 043-294-5467 Fax: 043-294-7206 E-mail: pass@classnk.or.jp http//www.classnk.or.jp